## **Procédure revue d'habilitation pour une SIAE**

#### **Accès à l'écran de recherche des revues d'habilitations**

Le menu de recherche des revues d'habilitations est accessible dans le menu « Gérer ma SIAE » :

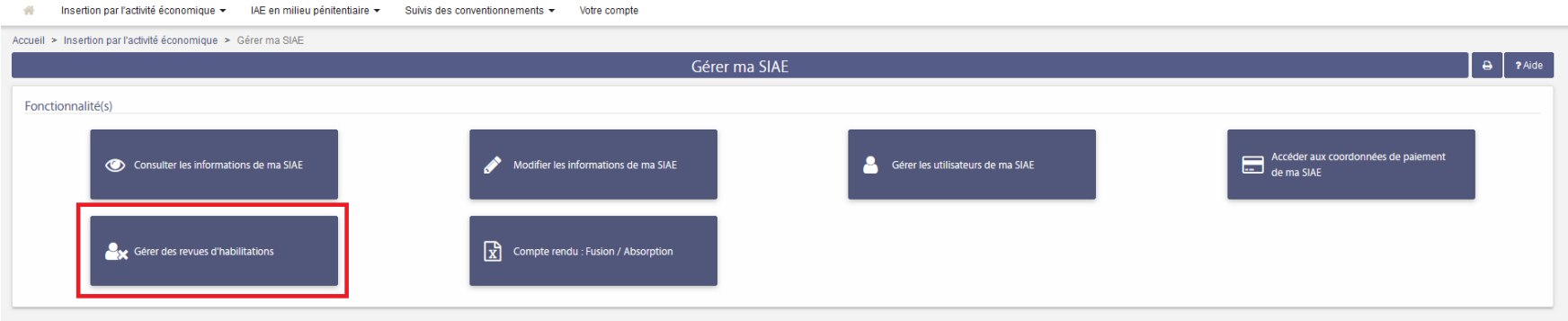

### **Écran de recherche des revues d'habilitations**

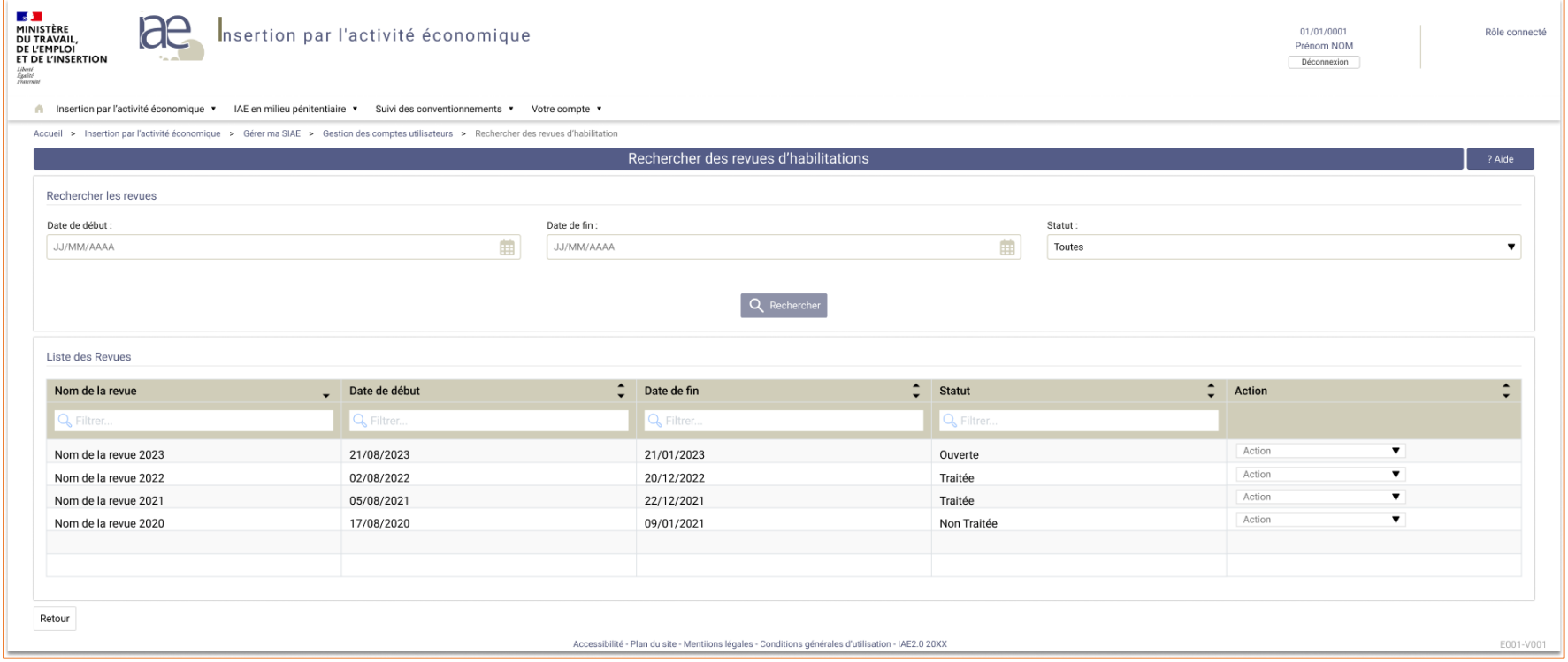

**Pendant la période de la revue, depuis l'écran de traitement des revues, statuer sur les habilitations à conserver/supprimer pour les agents de la SIAE**

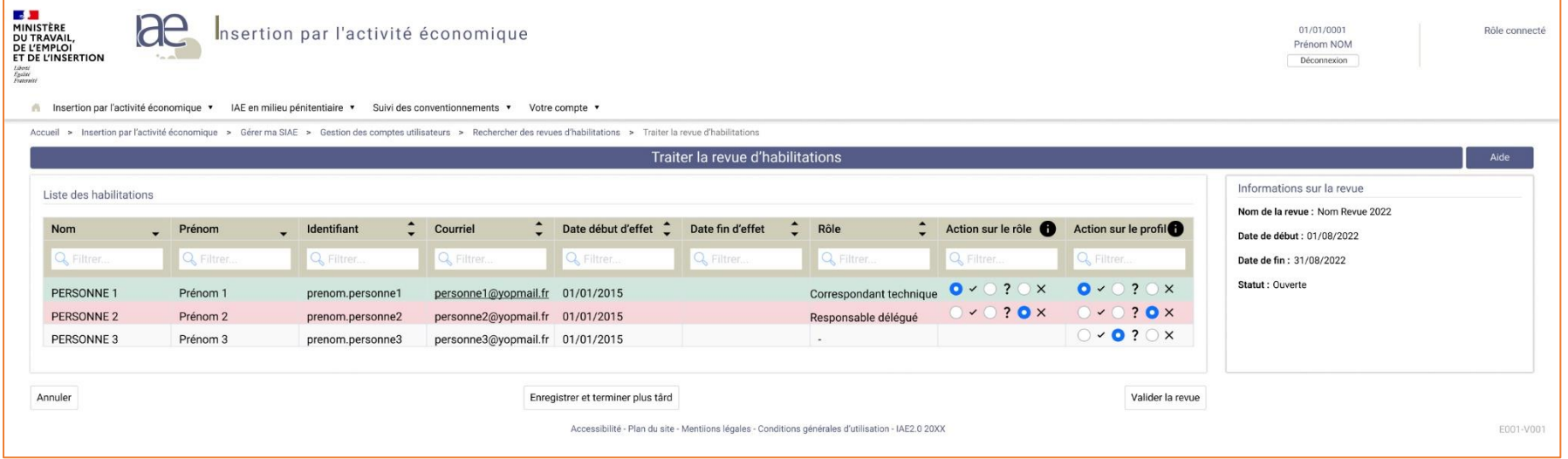

#### **Valider la revue après avoir traité toutes les habilitations**

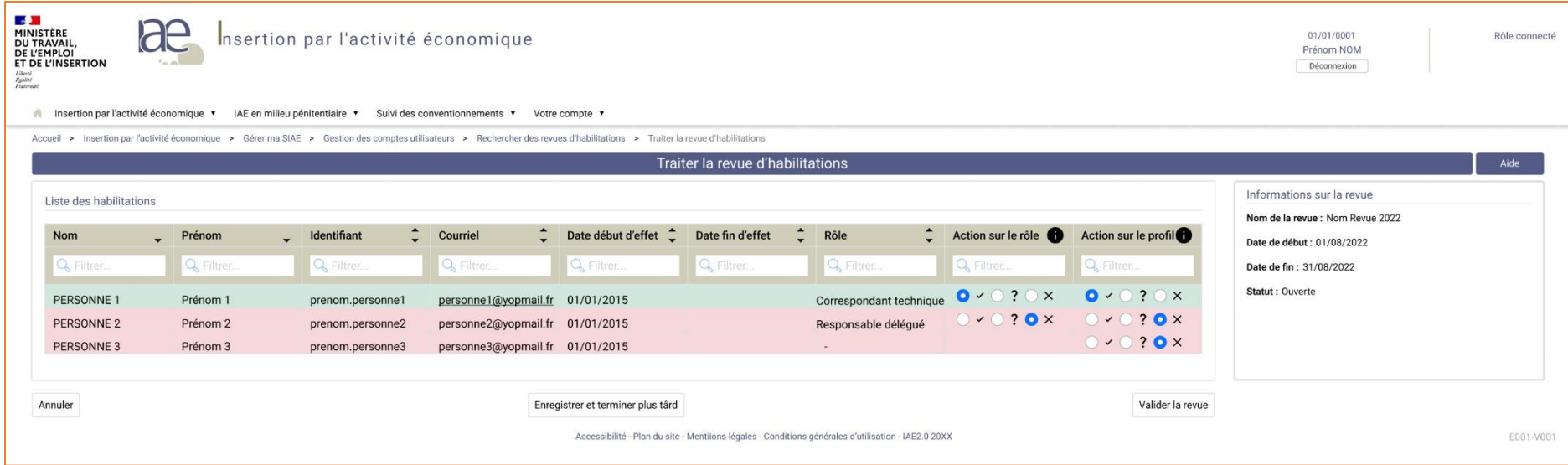

**Mise à disposition d'un document PDF récapitulatif de la revue validée**

# IAE : Etat récapitulatif de la revue des habilitations

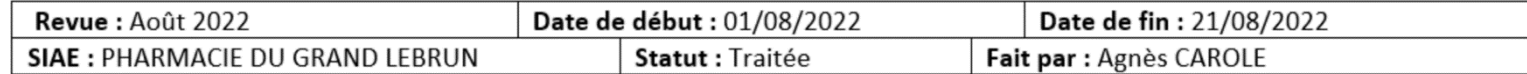

## Liste des habilitations :

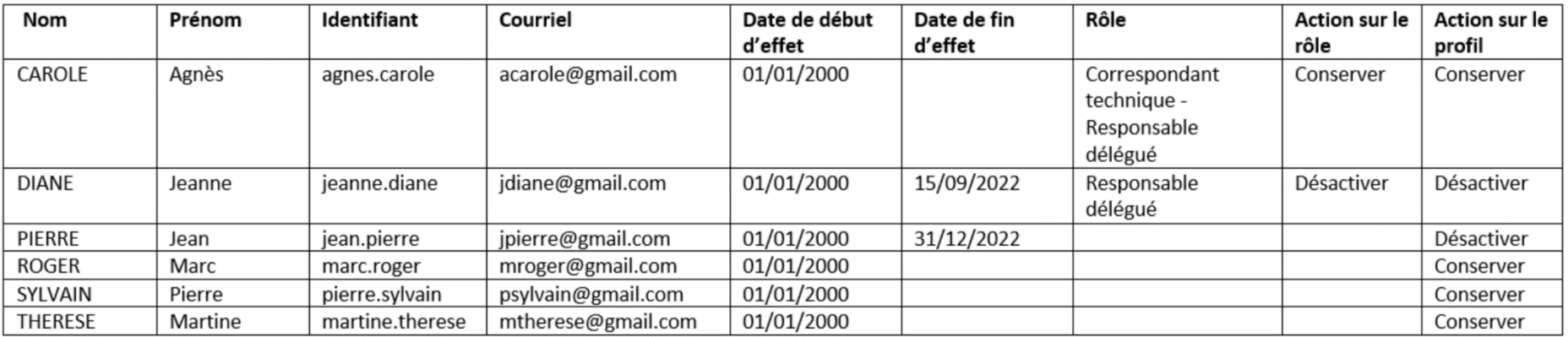